scoot

#### **Scoot BSP Portal User Guide**

scoot

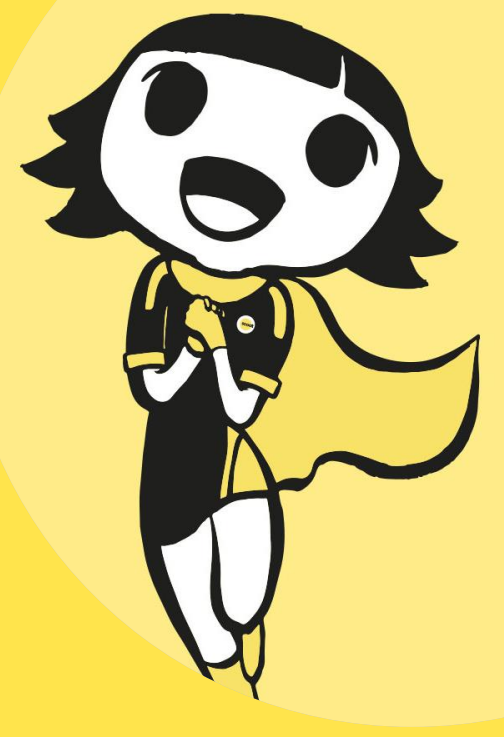

1

**19March 2021** 

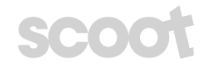

#### **BSP Portal**

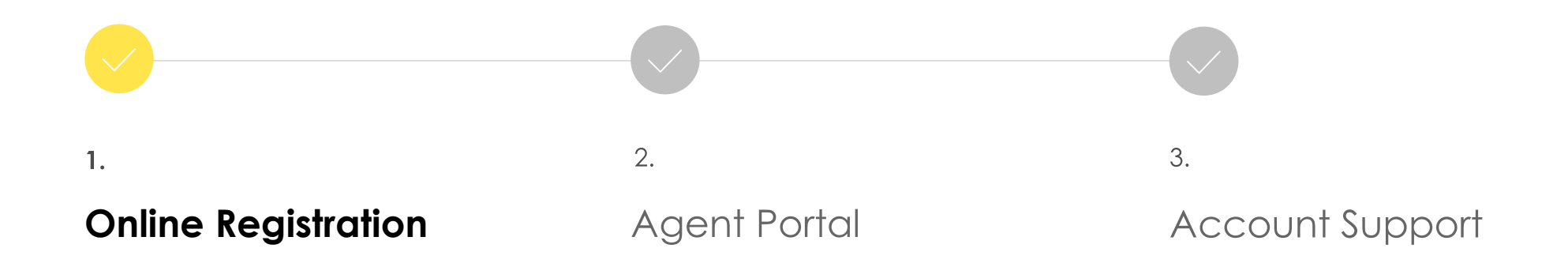

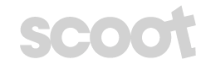

scoot

### **Online Registration**

• [여기를](https://registermyagent.flyscoot.com/IATAPortal) 클릭하여 웹사이트에 접속하세요.

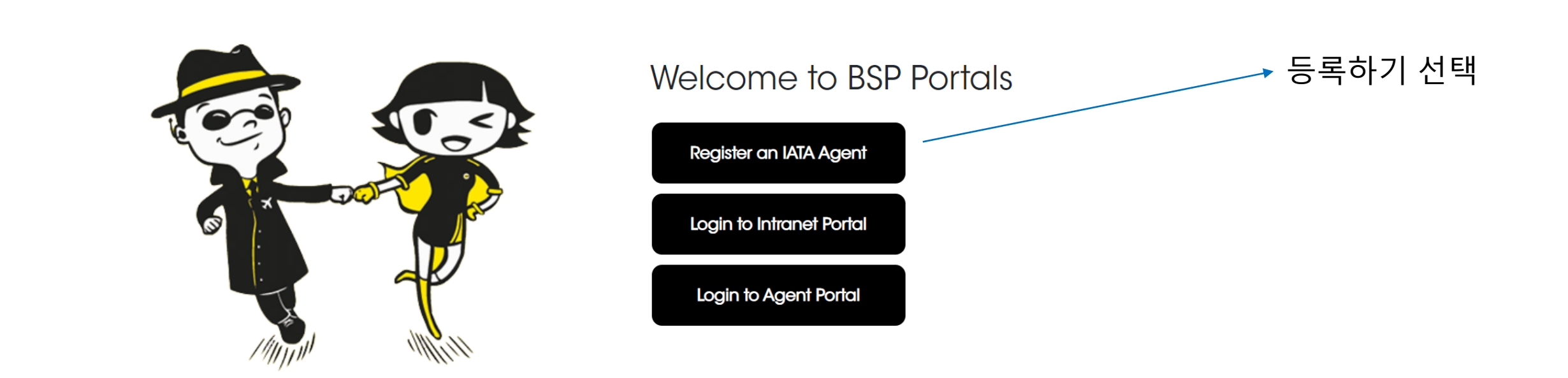

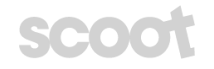

• 회사의 IATA 번호 8자리를 입력하세요.

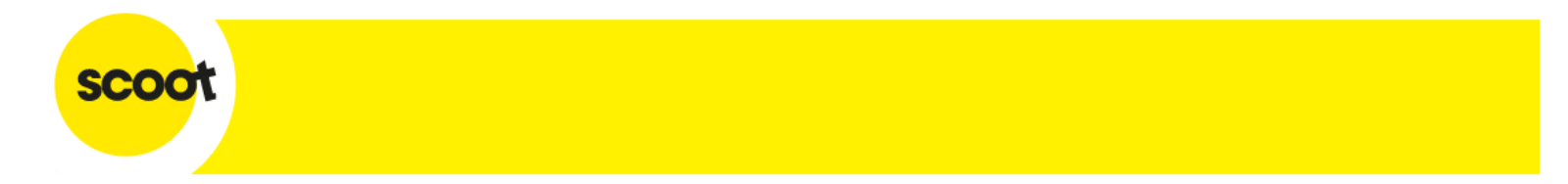

Enter your IATA Number then click verify to proceed.

**IATA Number\*** 

**IATA Number** 

Verify

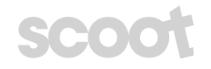

**IATA Number\*** 32300520

### **Online Registration**

• 아래 등록 양식에 상세 정보를 입력하세요.

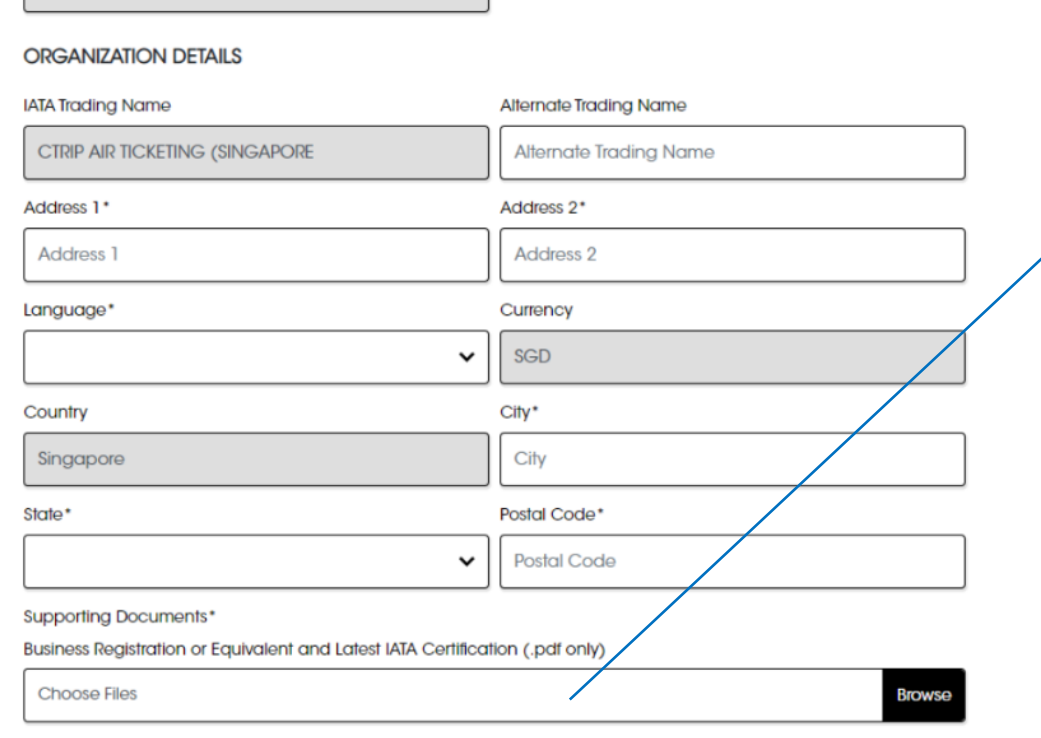

제출 서류 업로드 (PDF 형식):

- 최근 IATA Certificate (IATA 등록증)
- 사업자등록증

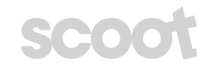

• 내용 입력 후 아래 Register 클릭

#### **CONTACT DETAILS**

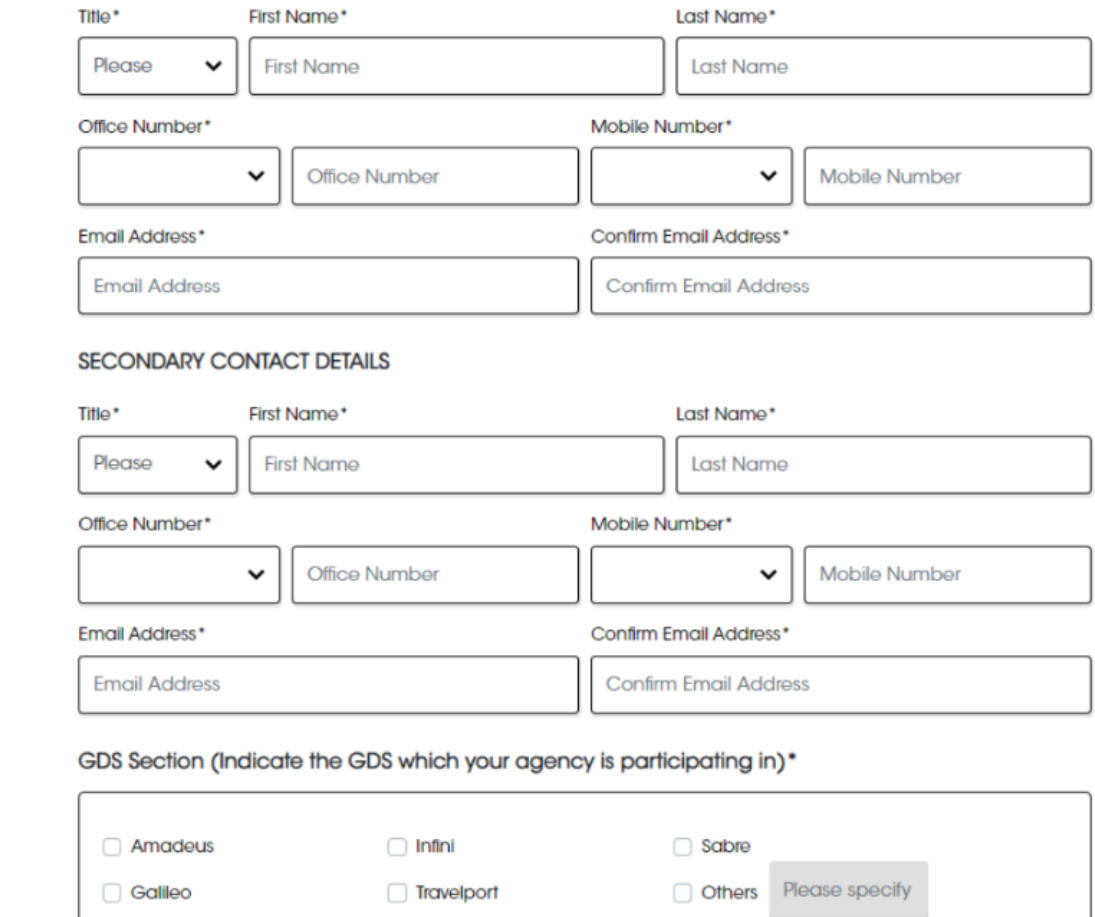

Password format:

- o 최소 한 개 이상의 특수문자가 포함 되어야합니다.
- 예시) **Flyscoot90!**

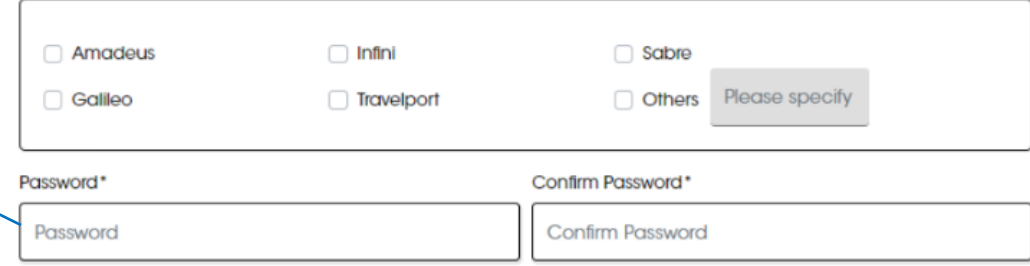

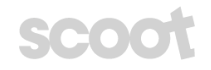

• 신청서 제출 후, 아래 계약에 서명하는 페이지로 이동하게 됩니다.

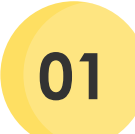

SkyAgent Registration Contract

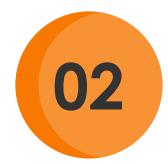

Terms and Conditions

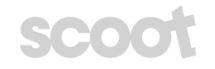

- 제출이 완료되면 신청서가 성공적으로<br>• 제출되었다는 메시지와 시스템 생성 요청 ID (예: SCOATA00001) 가 표시된 메시지가 나타납니다.
- 등록을 성공하면 입력한 이메일로 공지 메일이 발송됩니다.

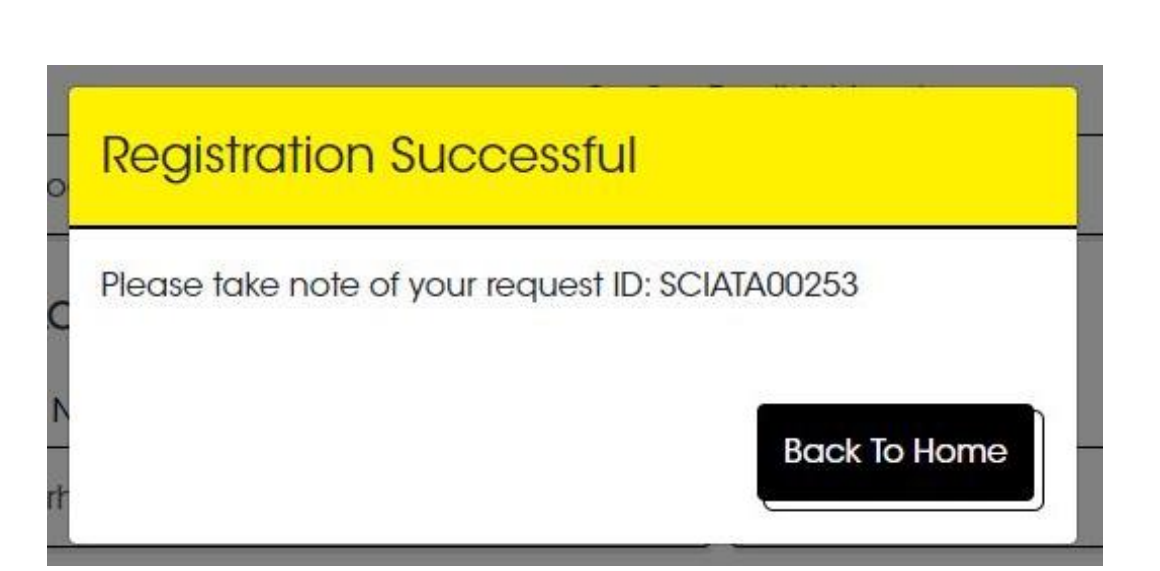

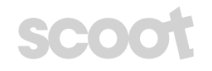

• 에이전트는 이메일에 제공된 링크(here)를 통해 등록 상태를 확인할 수 있습니다.

Hi,

Thank you for your interest to be Scoot's IATA registered travel agent.

Your application will be reviewed and processed accordingly. Processing time is approximately 6-8 weeks.

Request Number: SCIATA00253

Please click here to view your request status.

Thank you.

Please do not reply to this email as it is an automated system.

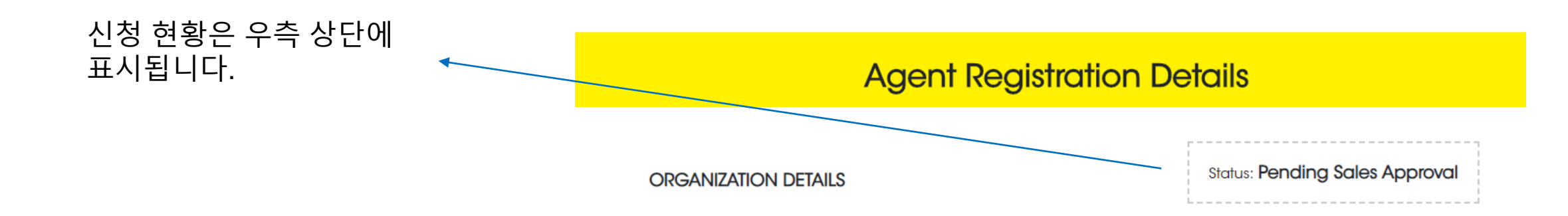

- 등록이 완료되지 않을 경우 신청서를 검토하고 다시 제출하라는 메일을 받게 됩니다.
- 수정이 완료되면 'SUBMIT' 을 클릭하세요 .

Comments 박스에 보완 요구 사항이 표시됩니다.← Kindly note that your BSP application is unsuccessful.

Please review the submission requirements for Scoot to re-assess your application. Click here to view the request.

You may contact our Sales Representative for further information.

Thank you.

#### **Comments**

**Sales Team** 24 June 2020 6:12AM (UTC) **Follow Up Agent** 

Sales Team 24 June 2020 6:12AM (UTC)

missing document

#### Write and Add Comment

Add new comment

SCO

#### Hi,

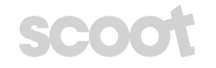

### **Online Registration Online Registration**

• 등록이 승인되면, 승인되었다는 내용의 이메일을 받게 됩니다.

Hi,

Congratulations! Your registration request for has been approved. You can now start booking via the Scoot SkyAgent portal or through our GDS Partners.

Please click here to view your account.

To start booking via our SkyAgent portal, click here.

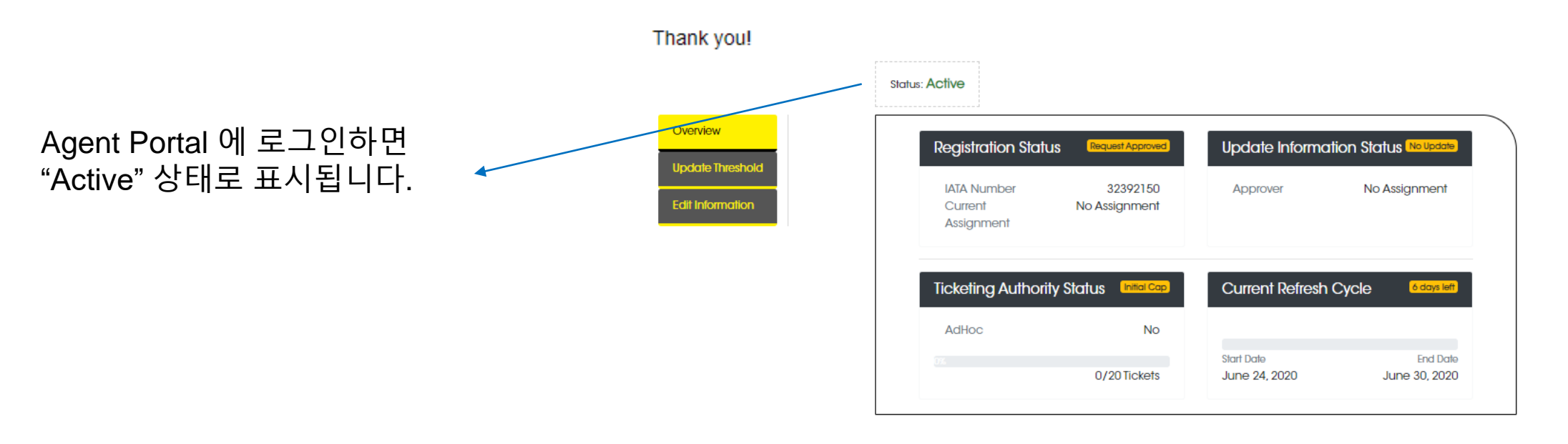

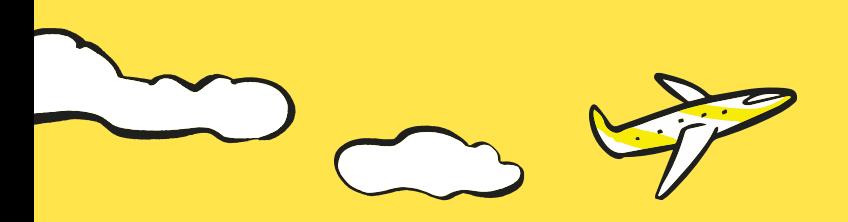

scoot

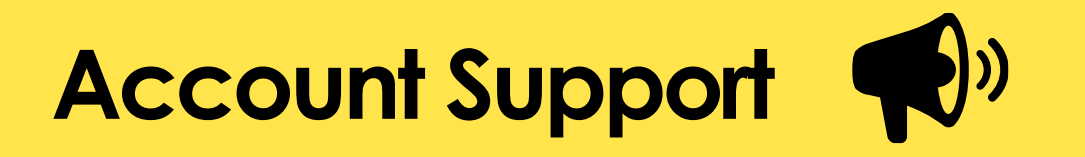

- o Contact [sales@flyscoot.com](mailto:sales@flyscoot.com) for sales enquiries
- o Visit [flyscoot.com](https://www.flyscoot.com/en) for more info

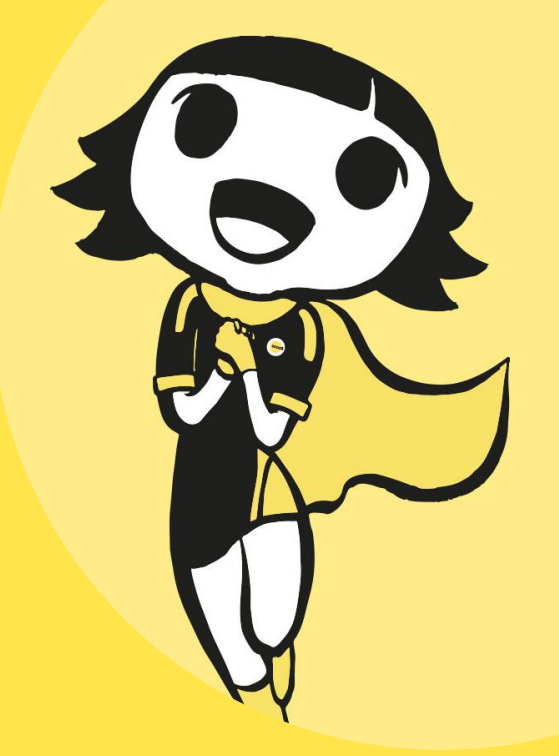

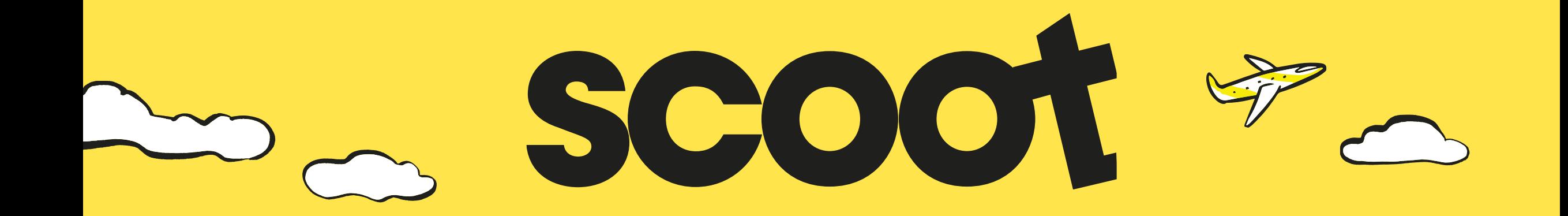